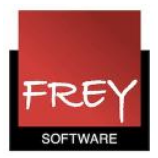

## Ny årsversion kræver, at brugeren Administrator starte med at logge på

Fra Untis MultiUser 2018 gælder følgende:

1. MultiUs

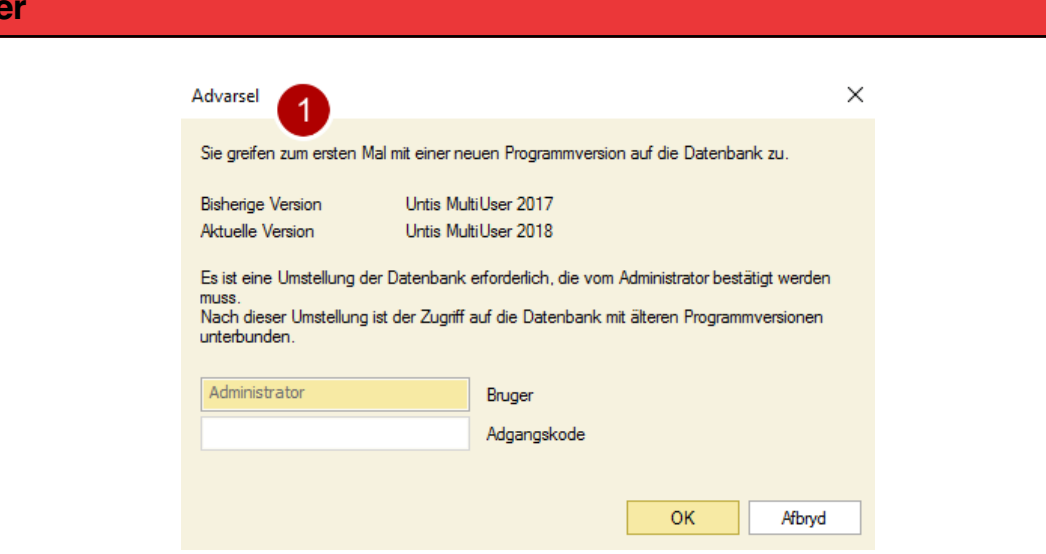

Fremover er det kun **brugeren: Administrator**, der kan opgradere til en ny årsversion.

Brugeren: Administrator skal starte med at logge på jeres MultiUser-database med Untis 2018. Først når det er sket, kan alle andre brugere logge på den nye årsversion Untis 2018. De skal dog først downloade årsversionen fra vores hjemmeside.

Dette er gjort for at sikre, at alle brugere i MultiUser-databasen anvender den samme årsversion og tilhørende tabeller mv, når de logger på Untis MultiUser.

- 1. Når du har har downloadet Untis 2018 fra vores hjemmeside, vil du blive mødt af ovenstående billede, hvis brugeren, Administrator endnu ikke har logget sig på.
- 2. Har brugeren, Administrator allerede været logget på, vil du blive mødt af det almindelige loginvindue, som du ser herunder.

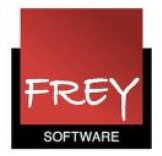

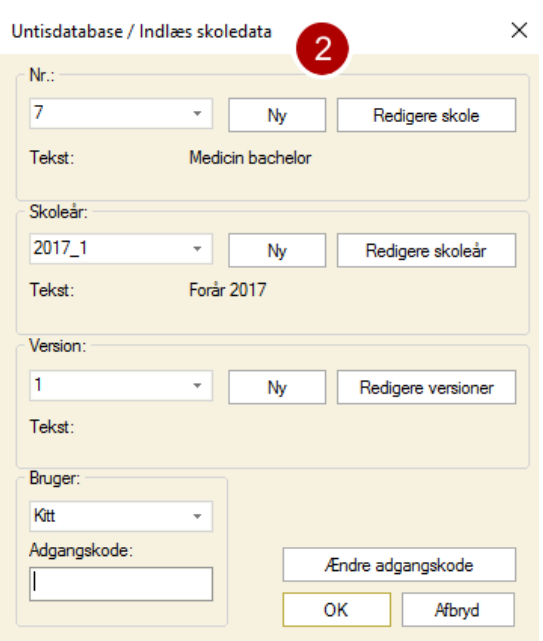

Når først brugeren: Administrator har været logget på Untis MultiUser 2018, kan du ikke længere arbejde i en ældre årsversioner (Untis 2017). Du vil blive mødt af denne meddelelse:

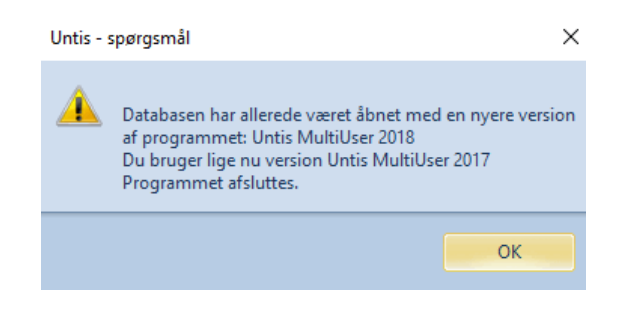

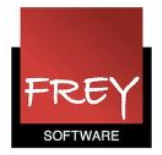

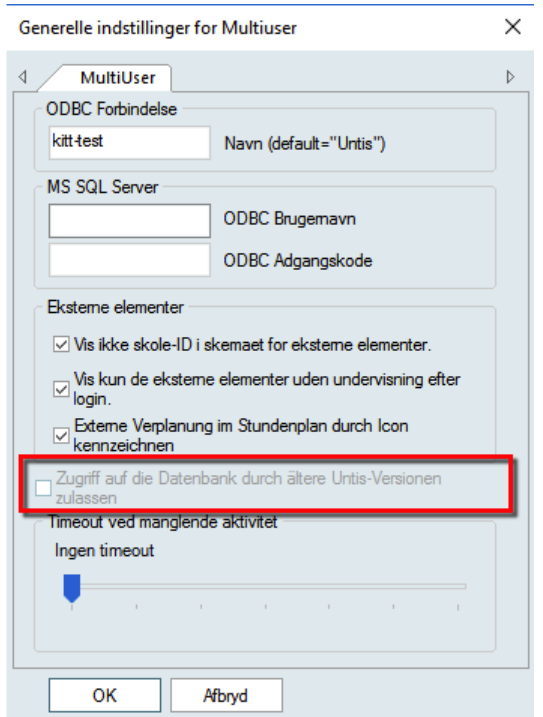

Det er muligt, at sætte flueben ved, at man kan arbejde i ældre årsversioner. Men vi fraråder på det kraftigste, at man sætter dette flueben, da det kan medføre datatab at arbejde med forskellige årsversioner i den samme database.